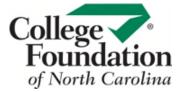

## TRACKING REPORTS

Effectively track student outcomes and progress using CFNC's Tracking Reports for Milestones and Guideways.

- Go to procenter.cfnc.org and enter your Professional Account Name and Password.
- 2. Click on Reports.

## TRACKING MILESTONES

- 1. Click on Milestones Tracking Report.
- 2. You can track students' milestones by Class or by Group.
- 3. Milestone activities are numbered and a bar graph shows the **percentage of students who have completed each milestone activity**.
- 4. Click on an activity for a detailed report of which students have completed that milestone and which students have not. When you are done, click on Return to Full Milestones Tracking Report.
- **5.** Scroll down to find a list of students in your selected class or group. Checkmarks indicate which milestones a student has completed.
- **6.** Click on a **student's first or last name** to review their individual portfolio.

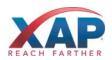

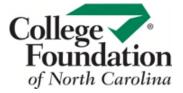

## TRACKING GUIDEWAYS

- 3. Click on Guideways Tracking Report.
- 4. Select which group of Guideways you would like to review. A pie chart shows the percentage of students in that grade/group who have started at least one step.
- 5. Guideway activities are numbered and a bar graph shows the **percentage of students who have completed each step**.
- **6.** Scroll down to find a list of students for your selected guideway. Checkmarks indicate which guideway steps a student has completed.
- 7. Click on a **student's first or last name** to review their individual portfolio.

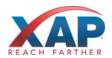